## **Application Note**

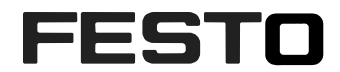

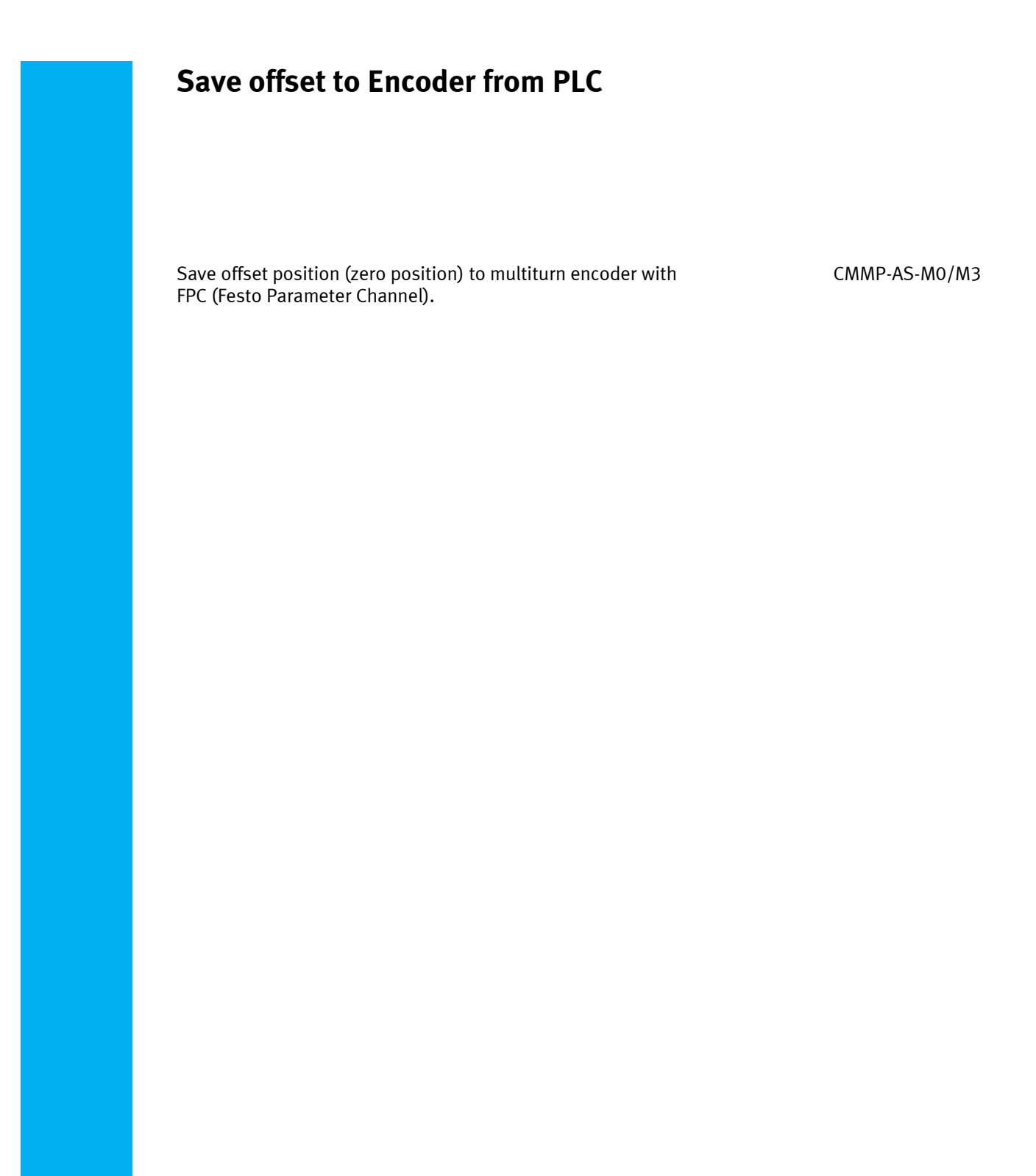

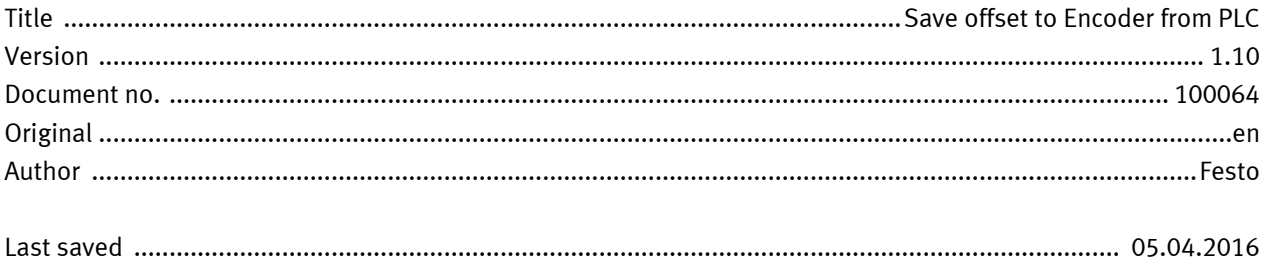

## **Copyright Notice**

This documentation is the intellectual property of Festo AG & Co. KG, which also has the exclusive copyright. Any modification of the content, duplication or reprinting of this documentation as well as distribution to third parties can only be made with the express consent of Festo AG & Co. KG.

Festo AG & Co KG reserves the right to make modifications to this document in whole or in part. All brand and product names are trademarks or registered trademarks of their respective owners.

## **Legal Notice**

Hardware, software, operating systems and drivers may only be used for the applications described and only in conjunction with components recommended by Festo AG & Co. KG.

Festo AG & Co. KG does not accept any liability for damages arising from the use of any incorrect or incomplete information contained in this documentation or any information missing therefrom.

Defects resulting from the improper handling of devices and modules are excluded from the warranty.

The data and information specified in this document should not be used for the implementation of safety functions relating to the protection of personnel and machinery.

No liability is accepted for claims for damages arising from a failure or functional defect. In other respects, the regulations with regard to liability from the terms and conditions of delivery, payment and use of software of Festo AG & Co. KG, which can be found at www.festo.com and can be supplied on request, shall apply.

All data contained in this document do not represent guaranteed specifications, particularly with regard to functionality, condition or quality, in the legal sense.

The information in this document serves only as basic information for the implementation of a specific, hypothetical application and is in no way intended as a substitute for the operating instructions of the respective manufacturers and the design and testing of the respective application by the user.

The operating instructions for Festo products can be found at www.festo.com.

Users of this document (application note) must verify that all functions described here also work correctly in the application. By reading this document and adhering to the specifications contained therein, users are also solely responsible for their own application.

# **Table of contents**

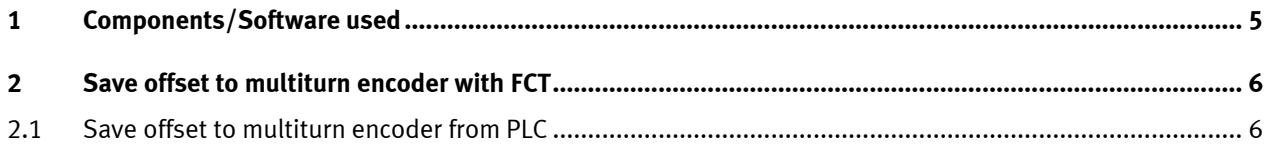

Table of contents

### <span id="page-4-0"></span>**1 Components/Software used**

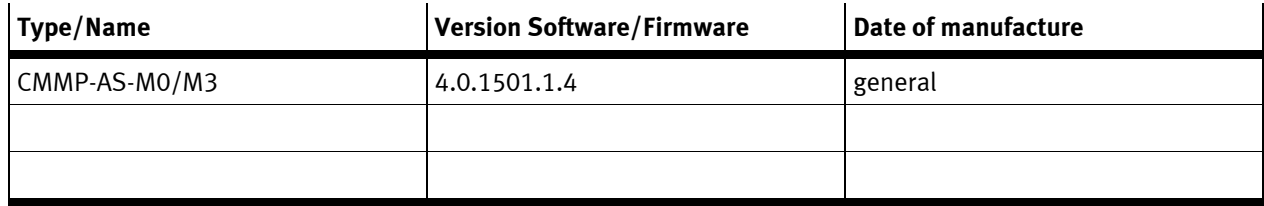

Table 1.1: 1 Components/Software used

#### <span id="page-5-0"></span>**2 Save offset to multiturn encoder with FCT**

In case of using multiturn encoders, the absolute encoder position is always stored in the motor encoder. The absolute encoder position can be changed with FCT (Festo Configuration Tool), to change the position In the encoder the following steps needs to be executed.

- Take control of the drive via FCT and enable the drive, (checkbox "FCT" and checkbox "Enable").
- Execute the selected "Homing method" with the button "Start Homing" under the tab "Homing". The project zero point will now be present in FCT, if the drive is restated the "old" zero point will be loaded from the encoder and the homing needs to be carried out again.
- Save the values to the encoder after a successful homing. To be able to save the values to the encoder, the regulator of the motor needs to be turned off, disable the checkbox "Enable" and select the menu "Homing" in the tree structure, in tab "Homing method" the button "Save Offset to Encoder" will now be visible. Save the new zero point to the encoder by pressing the button "Save offset to Encoder".

#### <span id="page-5-1"></span>**2.1 Save offset to multiturn encoder from PLC**

The offset to the encoder can also be saved from a PLC using FHPP and FPC (Festo Parameter Channel). In case of change of motor, the new motor with multiturn encoder will have the wrong position saved in the encoder. The homing method needs to be executed and we need to save the offset to the encoder, this can be done from the PLC without any needs of FCT. When following the steps below, FCT should be offline.

- Enable the drive using FHPP and the function block CMMP\_AS\_CTRL, Execute the homing method in the drive with "StartHoming".
- When the homing procedure is done, the controller enable needs to be turned off, DIN5. (Release the 24v signal to digital input 5 of the drive, DIN5).
- Use the FHPP function block CMMP\_AS\_PRM\_INIT and CMMP\_AS\_PRM\_SINGLE or CMMP\_AS\_PRM\_MULTI to write the following parameter to the drive.
- Use PNU ID 127, with subindex 6 and write in the value 3 to save the offset to the multiturn encoder.
- After command is send, wait at least 2 sec. before turn the controller enable, DIN5 (on).

#### PNU 127, Subindex 6

Transfer of the encoder data between controller and encoder.

Values: 0x00 (0) : No action (for test purposes).

- 0x01 (1) : Loading of the parameters from the encoder.
- 0x02 (2) : Saving of the parameters in the encoder without zero offset.
- **0x03 (3) : Saving of the parameters in the encoder with zero offset.**

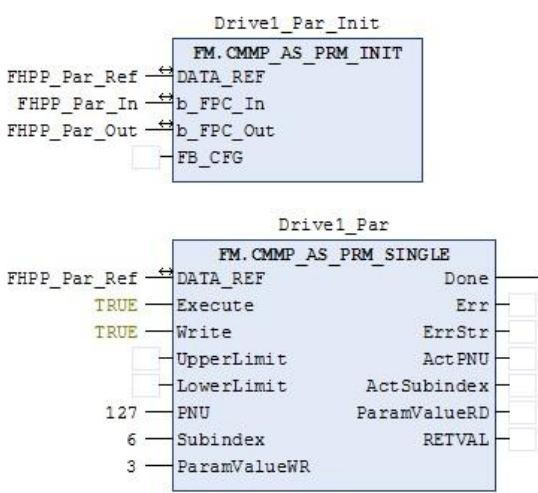

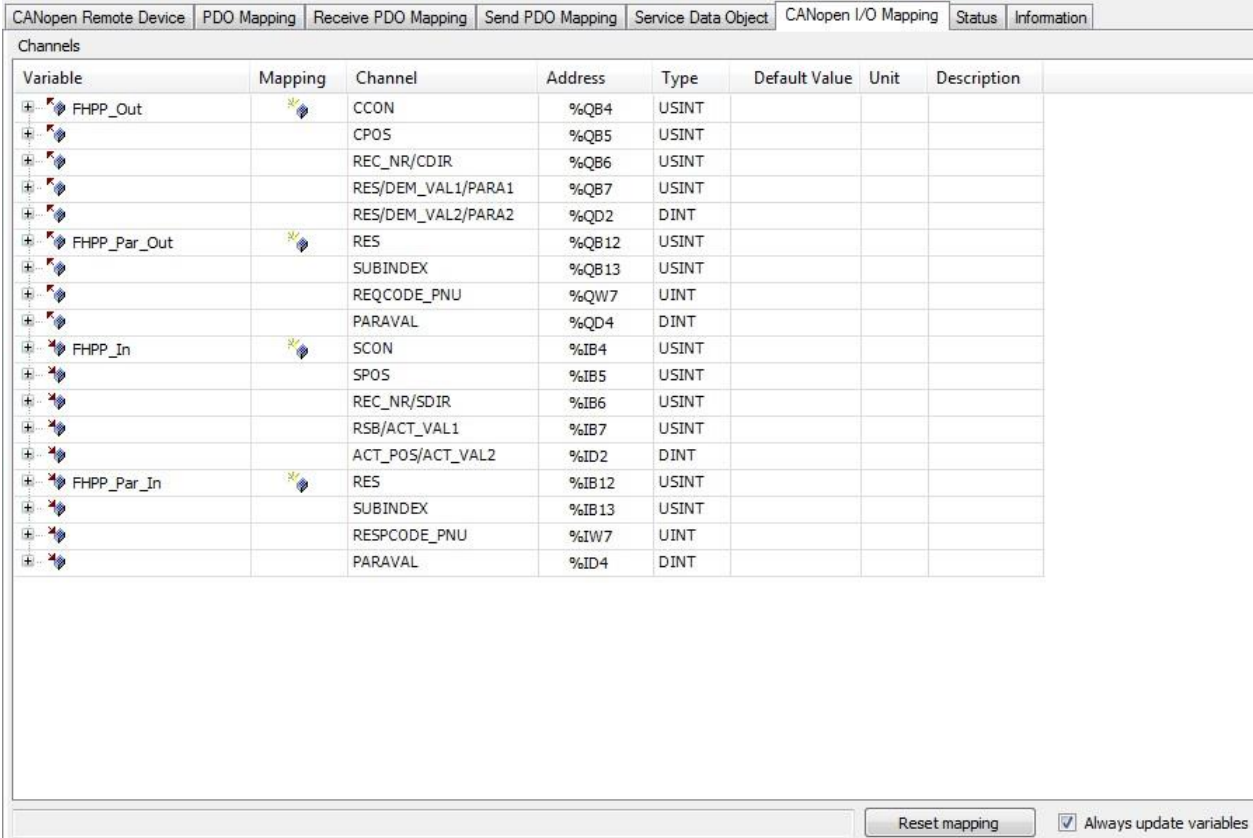